### **Практическая работа**

# **Создание запросов в MS Access**

8 класс

**Учитель информатики Борисова Н.М.**

**ГБОУ СОШ №249 С-Петербург**

#### **запроса..**

**Запрос создается с помощью мастера или самостоятельно в режиме конструктора. В режиме конструктора пользователь должен добавить таблицы и запросы, содержащие нужные данные, а затем заполнить бланк** 

**в качестве источников записей для форм, отчетов и страниц доступа к данным.**

**Запросы также можно использовать** 

**Запросы используются для просмотра, изменения и анализа данных различными способами.** 

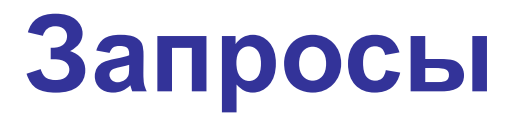

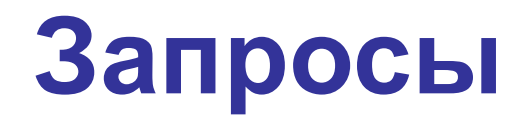

# *Запрос* **(на выборку) – средство отбора данных из одной или нескольких таблиц по определённому пользователем условию. Запросы различают по типам.**

# **Типы запросов:**

- •**Запрос на выборку**
- •**Запрос с параметром**
- •**Итоговые запросы**
- •**Запрос на обновление**
- •**Запрос на удаление**
- •**Запрос на добавление**
- •**Перекрестные запросы**

#### **К БД Автомобили создайте запросы:**

- 1.Найдите белые автомобили немецкого производства, выпущенные c 2009 года.
- 2.Найдите легковые автомобили, выпущенные в России и во Франции до 2012 года.
- 3.Найдите легковые автомобили, которые прошли техосмотр.

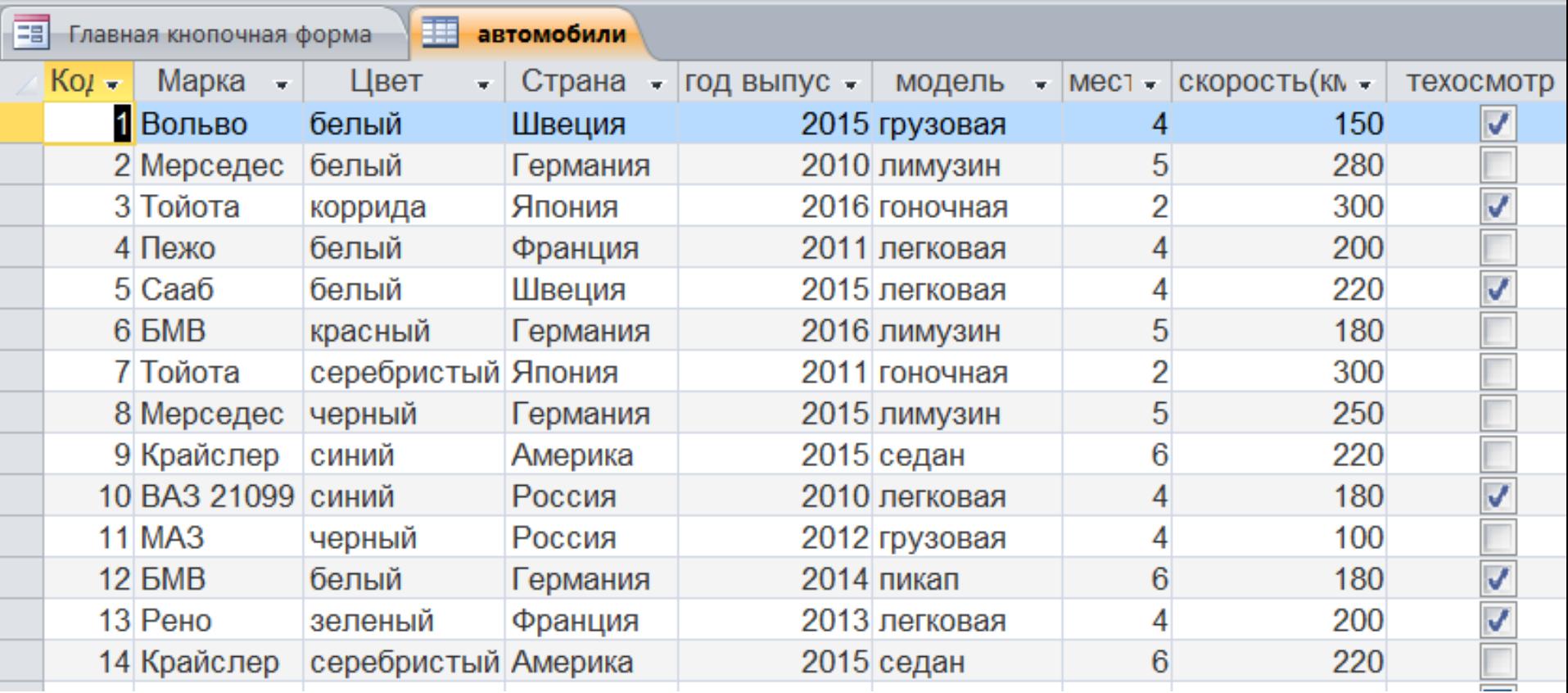

# **4. Создайтеитоговый запрос по странам-производителям**

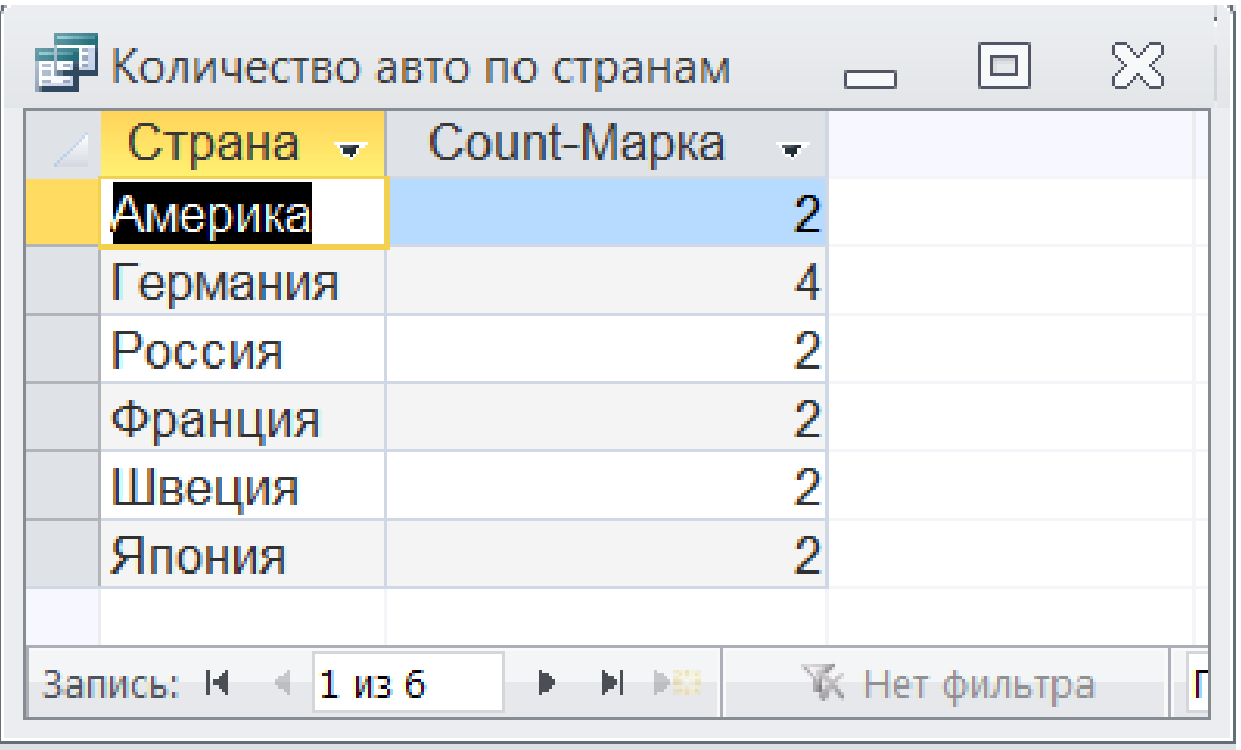

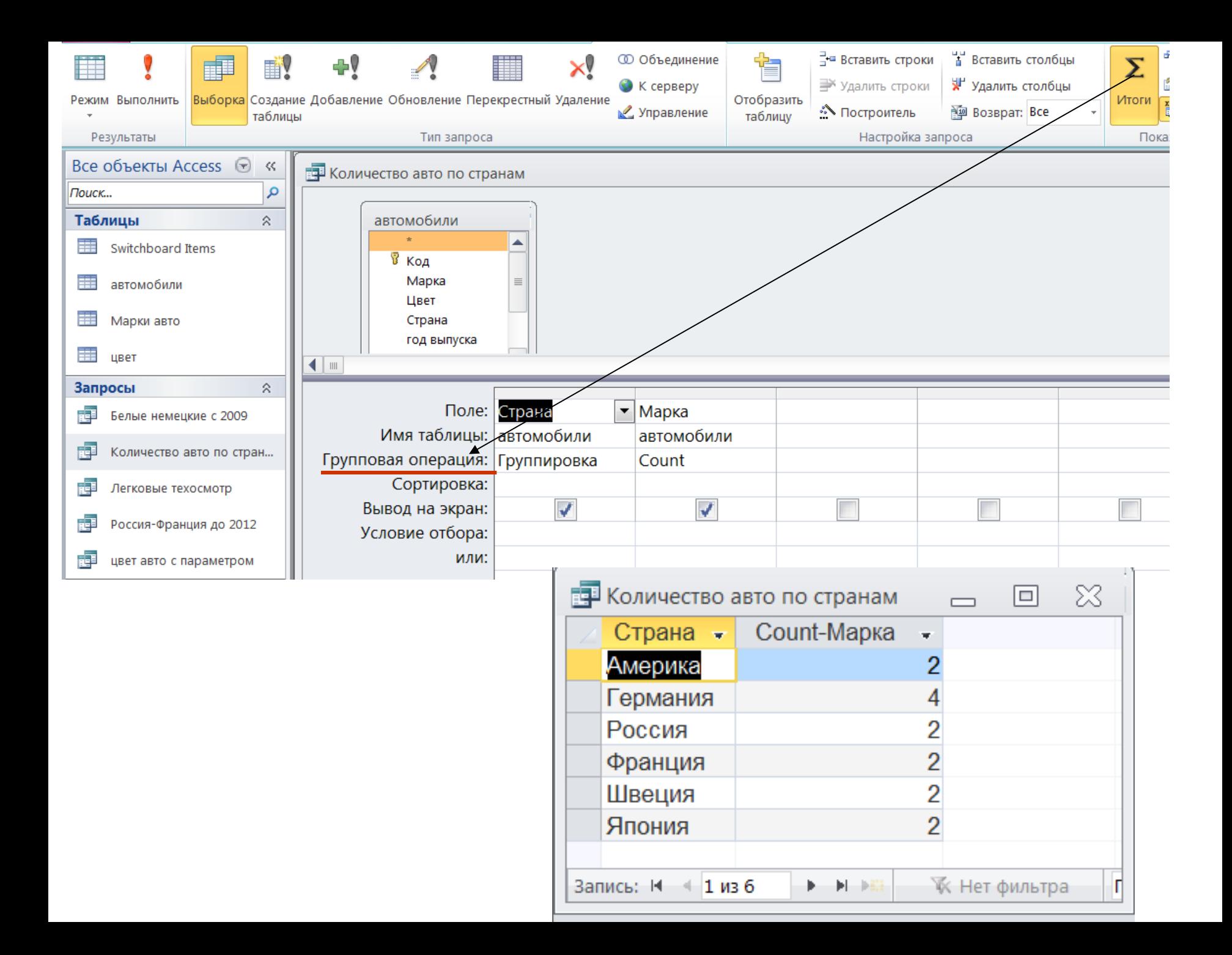

## **5. Создайте запрос параметром**

# **по цвету автомобиля:**

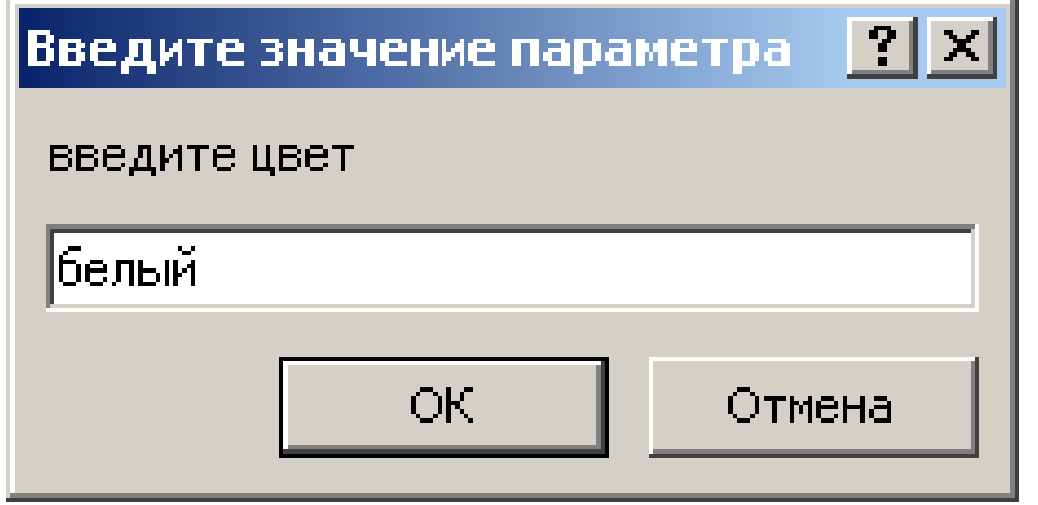

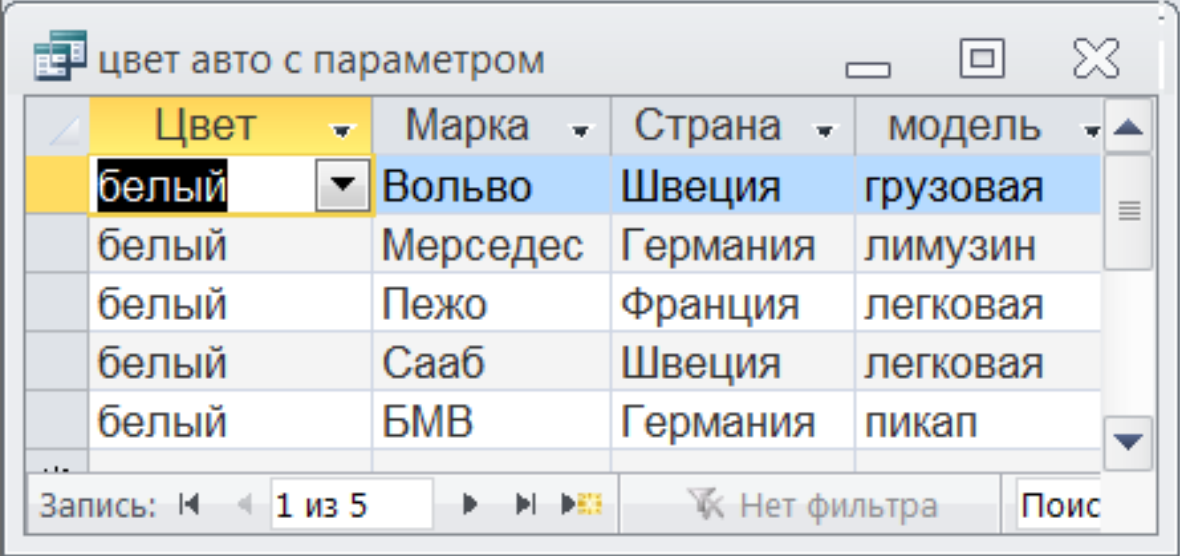

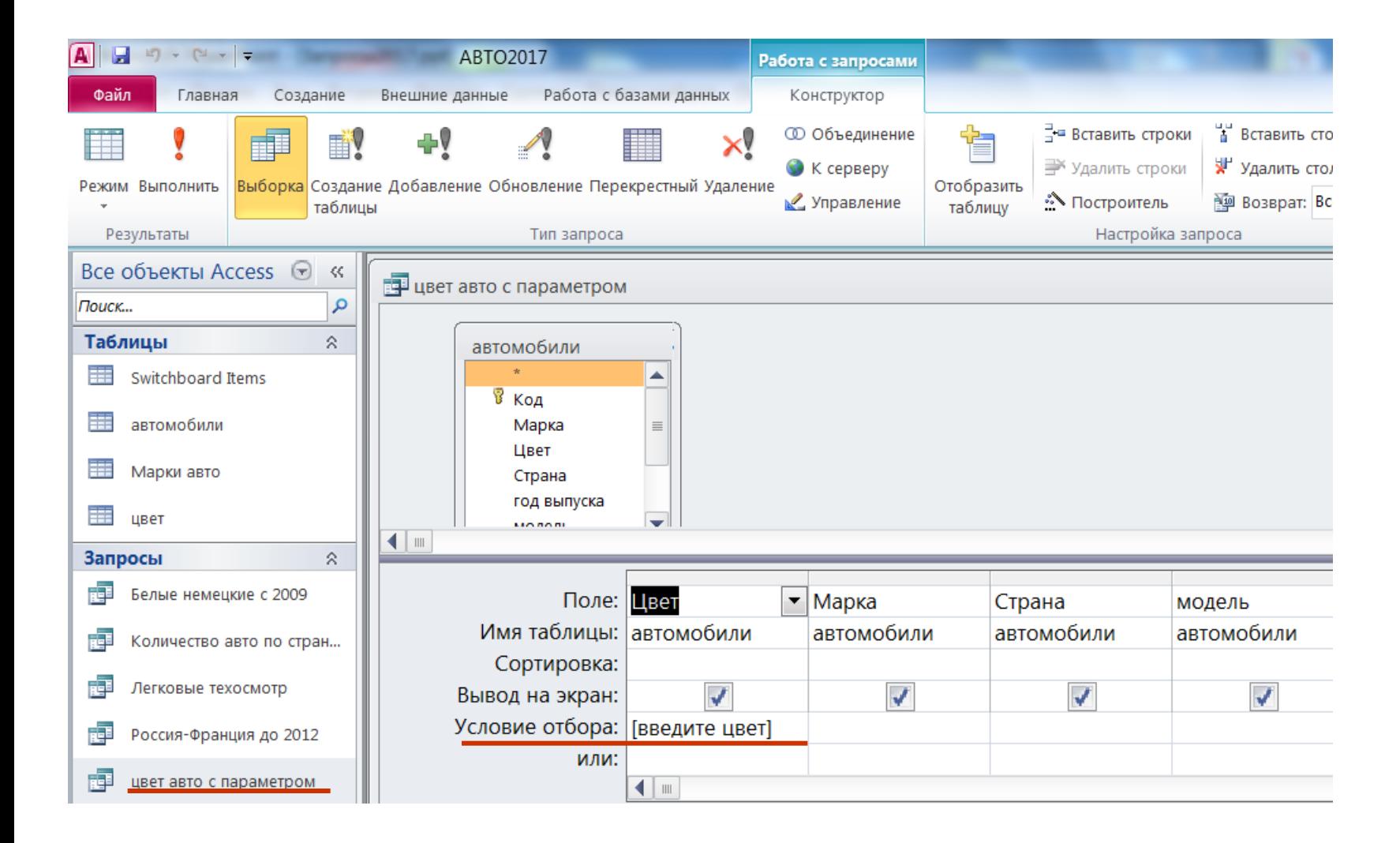